## EDR/SIEM for fellow Stingy Red Teamers

Repo with my config: <u>https://github.com/kyle41111/WazuhRedTeamLab</u>

Lets get the downloads out of the way:

```
https://wazuh.com/resources/blog/detecting-process-injection-with-wazuh/sysmonconfig.xml
https://raw.githubusercontent.com/kyle41111/RedTeamHelp/main/infra/local_rules.xml
```

Install wazuh indexer on your linux distro of choice:

```
https://packages.wazuh.com/4.3/wazuh-install.sh
sudo bash ./wazuh-install.sh -a -i
```

Now just delete the local\_rules.xml file and replace it with the modded one on my github and then restart wazuh manager:

```
<!-- END of Default Configuration. -->
<localfile>
<location>Microsoft-Windows-Sysmon/Operational</location>
<log_format>eventchannel</log_format>
</localfile>
<localfile>
<location>Microsoft-Windows-Windows Defender/Operational</location>
<log_format>eventchannel</log_format>
</localfile>
```

Lastly we need to setup our sysmon config.

download sysmon64.exe and the sysmon config from wazuh here and set the configuration:

download sysmon64.exe and the sysmon config from wazuh here and set the configuration

https://wazuh.com/resources/blog/detecting-process-injection-with-wazuh/sysmonconfig.xml
sysmon64.exe -c sysmonconfig.xml

Now just start the endpoint manager. if you want the ui its in the install folder.

| 🔽 Wazuh Agent Manager                                                 | Х |
|-----------------------------------------------------------------------|---|
| Manage View Help                                                      |   |
| -Wazuh v4.3.9<br>Agent: srv1 (002) - any<br>Status: Running           |   |
| Manager IP: 10.9.254.6<br>Authentication key: MDAyIHNydjEgYW55IDNjNDU |   |
| Save Refresh<br>ttps://wazuh.com Revision 40322                       |   |

Restart the wazuh manager to update rules:

sudo systemctl restart wazuh-manager

Heres where you wanna click to get info:

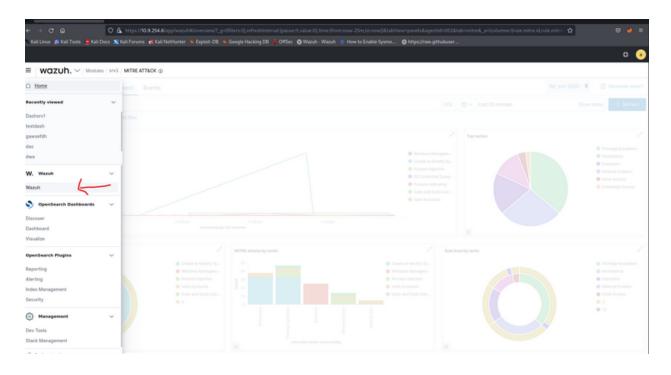

From here you have two options of views. The MITRE framework view, and the security alerts view. Use mitre if youd prefer.

| ≡ wazuh. ∨/Modules                                                                                         |                         |                                                                                         |                   |                                                                                                    |                                                                                                    |                    |  |
|----------------------------------------------------------------------------------------------------|-------------------------|-----------------------------------------------------------------------------------------|-------------------|----------------------------------------------------------------------------------------------------|----------------------------------------------------------------------------------------------------|--------------------|--|
| Tota                                                                                                    | al agents<br>2          | Active agents                                                                           | Disconnected agen | s Pending agents                                                                                            | Never connected agents                                                                                                    |                    |  |
| SECURIT                                                                                                    | Y INFORMATION MANAGEMI  | INT                                                                                     |                   | AUDITING AND POLICY MONITORING                                                                              |                                                                                                    |                    |  |
| Security events<br>Browse through your security alerts, identifying issues<br>threats in your environment. | and Alert               | grity monitoring<br>s related to file changes, including pe<br>rship and attributes.    |                   | Policy monitoring<br>Verify that your systems are configured according to<br>security policies baseline.    | your System auditing<br>Audit users behavior, monitoring comma<br>alerting on access to critical files.                             | nd execution and   |  |
|                                                                                                    |                         |                                                                                         |                   | Security configuration assessment<br>Scan your assets as part of a configuration assessme                   | ent audit.                                                                                                    |                    |  |
| THREA                                                                                                    | T DETECTION AND RESPONS | E                                                                                       |                   | REGULATORY COMPLIANCE                                                                                       |                                                                                                    |                    |  |
| Vulnerabilities<br>Discover what applications in your environment are at<br>by well-known vulnerabilities. | fected Secu             | RE ATT&CK<br>rity events from the knowledge base<br>s and techniques based on real-work | of adversary      | PCI DSS<br>Global accurity standard for entities that process, sto<br>transmit payment cardholder data.     | ve or NIST 800-53<br>National Institute of Standards and Techn<br>Publication 800-53 (NIST 800-53) sets gui<br>information systems. |                    |  |
|                                                                                                    |                         |                                                                                         |                   | TSC<br>Trust Services Criteria for Security, Availability, Proce<br>Integrity, Confidentiality, and Privacy | ssing GDPR<br>General Data Protection Regulation (GDP<br>for processing of personal data.                                           | R) sets guidelines |  |

I was honestly skeptical if this was functioning as an EDR or not and tested it out with inlineExecute-Assembly. Heres the image load events from execute-assembly on a ntMapSection runner. loud af.

| Agent | Agent name | Technique(s) | Tactic(s)                                | Description $\wedge$                                                                                | Level | Rule ID |
|-------|------------|--------------|------------------------------------------|----------------------------------------------------------------------------------------------------|-------|---------|
| 001   | srv1       | T1055        | Defense Evasion, Privilege<br>Escalation | Sysmon - Event 10: ProcessAccess by C:\\Users\\Administrator\\Downloads<br>\\cracked.exe            | 3     | 109102  |
| 001   | srv1       |              |                                          | Sysmon - Event 17: PipeEvent (Pipe Created) by C:\\Users\\Administrator<br>\\Downloads\\cracked.exe | 3     | 61646   |
| 001   | srv1       | T1036        | Defense Evasion                          | Sysmon - Event 3: Network connection by C:\\Users\\Administrator\\Downloads<br>\\cracked.exe        | 3     | 102138  |
| 001   | srv1       | T1036        | Defense Evasion                          | Sysmon - Event 3: Network connection by C:\\Users\\Administrator\\Downloads<br>\\cracked.exe        | 3     | 102138  |
| 001   | srv1       | T1055        | Defense Evasion, Privilege<br>Escalation | Sysmon - Event 7: Image loaded by C:\\Windows\\System32\\svchost.exe                                | 3     | 106104  |
| 001   | srv1       | T1055        | Defense Evasion, Privilege<br>Escalation | Sysmon - Event 7: Image loaded by C:\\Windows\\System32\\svchost.exe                                | 3     | 106104  |
| 001   | srv1       | T1055        | Defense Evasion, Privilege<br>Escalation | Sysmon - Event 7: Image loaded by C:\\Windows\\System32\\svchost.exe                                | 3     | 106104  |
| 001   | srv1       | T1055        | Defense Evasion, Privilege<br>Escalation | Sysmon - Event 7: Image loaded by C:\\Windows\\System32\\svchost.exe                                | 3     | 106104  |
| 001   | srv1       | T1059        | Execution                                | Sysmon - Event 7: Image loaded by C:\\Windows\\System32\\svchost.exe                                | 3     | 106101  |
| 001   | srv1       | T1055        | Defense Evasion, Privilege<br>Escalation | Sysmon - Event 7: Image loaded by C:\\Windows\\System32\\svchost.exe                                | 3     | 106104  |
|       |            |              |                                          |                                                                                                    |       | 2.4.5   |

Now we try inlineExecute-Assembly and utilize its ETW patching functionality. The load image events were not flagged/existent.

| Secu | Security Alerts                |       |            |              |                 |                                                                                              |       |         |            |
|------|--------------------------------|-------|------------|--------------|-----------------|----------------------------------------------------------------------------------------------|-------|---------|------------|
|      | Time                           | Agent | Agent name | Technique(s) | Tactic(s)       | Description 1                                                                                | Level | Rule ID |            |
| >    | Nov 24, 2022 @<br>17:13:58.812 | 001   | srv1       | T1036        | Defense Evasion | Sysmon - Event 3: Network connection by C:\\Users\\Administrator\\Downloads<br>\\cracked.exe | 3     | 102138  |            |
| >    | Nov 24, 2022 @<br>17:12:46.581 | 001   | srv1       | T1036        | Defense Evasion | Sysmon - Event 3: Network connection by C:\\Users\\Administrator\\Downloads<br>\\cracked.exe | 3     | 102138  |            |
| Row  | vs per page: 10 🗸              |       |            |              |                 |                                                                                              |       | <       | <u>1</u> > |

Now go ahead and be wreckless! and then be sneaky!